グラフ作成(2)

Copyright @2006 by Shigeto R. Nishitani

関数の視覚化などの便利な道具が多数用意されている.基本となるグラフ作成に絞っ ていくつかの手法を紹介する.

## ▼グラフ描画

## **▼** plot

「2つ以上の関数を一度に表示するのに、plotsパッケージのdisplayを使って複数 のグラフを表示することも可能.ここでは,p1とp2にそれぞれの関数のプロッ トを代入して、display関数で一度に表示している.

## $>$  with(plots):

p1:=plot(arctan(x),x,color=black): p2:=plot(diff(arctan(x),x),x,color=blue): display(p1,p2);

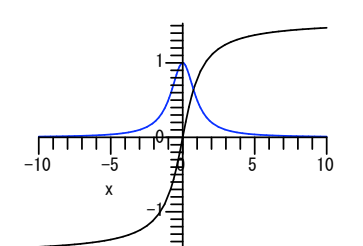

## ▼ listplot

リスト構造にある離散的なデータはlistplotで表示してくれる.listplotは受け取 ったlistの要素をy値に,1から始まる添字をx値にして,デフォルトでは線でグラ フを書く.

 $>$  T:=[seq(exp(-i),i=0..5)];

listplot(T);

$$
T := [1, e^{-1}, e^{-2}, e^{-3}, e^{-4}, e^{-5}]
$$

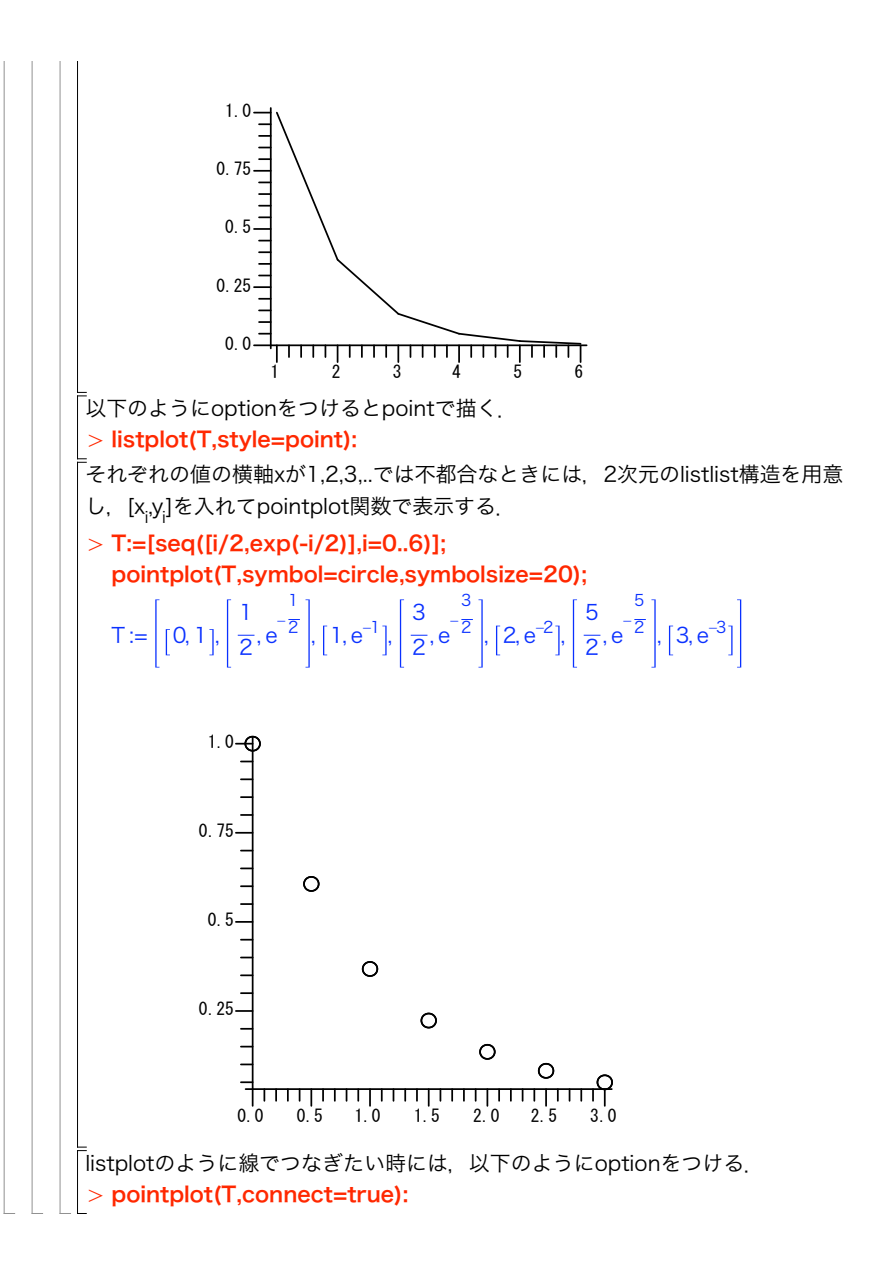